## USB232-PIR 사용 방법

 프로그램 소스 및 실행 프로그램은 씨링크테크 홈페이지 자료실에서 다운 받으실 수 있습니다. (VB6.0용) http://www.c-linktech.co.kr/board4.html

USB232-PIR를 사용하기 위해서는 USB\_232TTL 또는 RS232C 통신모듈이 필요합니다.

## A) USB\_232TTL + USB232-PIR으로 사용.

1. USB\_232TTL에 USB232-PIR를 연결합니다.

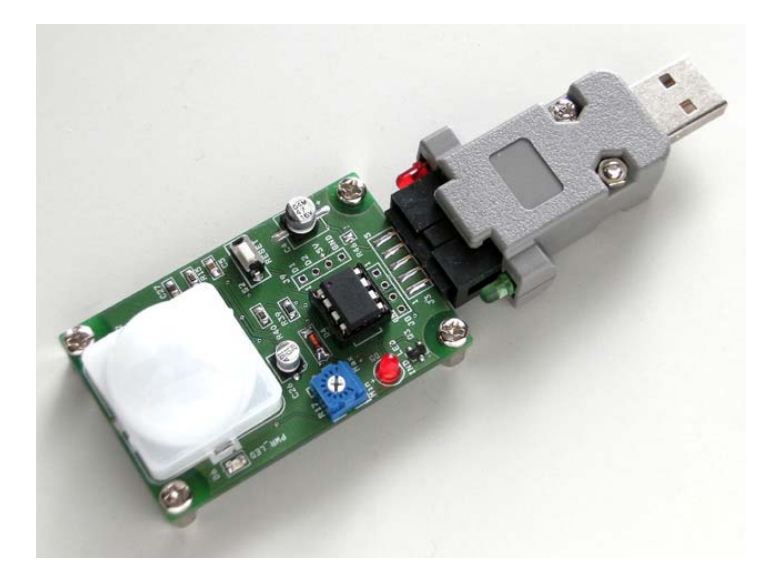

2. PC의 USB포트에 연결합니다.

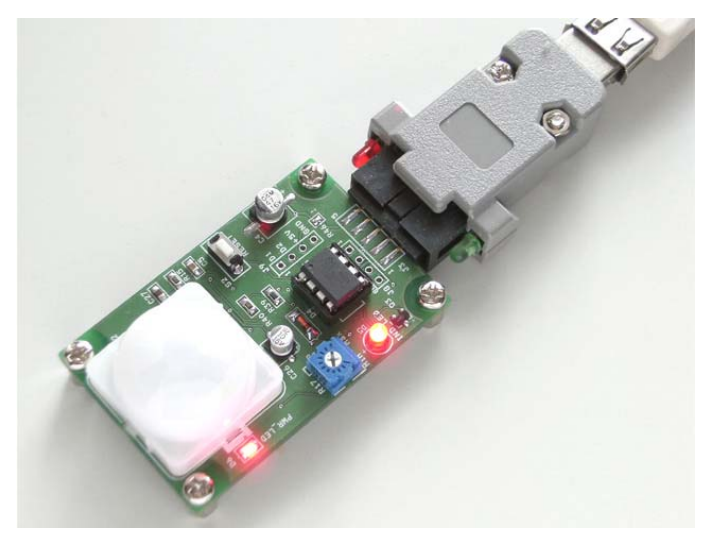

PWR\_LED와 IND\_LED가 ON 됩니다. IND\_LED은 전원 인가시 On되며, 5~15초 후 인체감지센서 (LHI-878)가 안정화가 되면 Off됩니다. 이 다음부터 인체가 감지되면 On/Off로 표시합니다.

3. 실행파일 (usb232\_App.exe)을 run합니다.

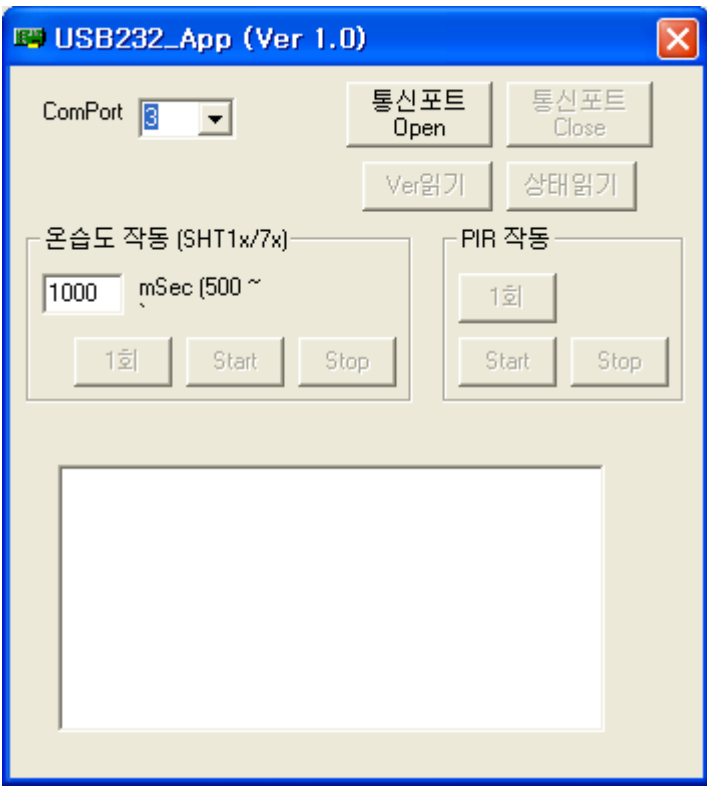

연결된 Comport를 선택한 후 '통신포트 Open'를 Click합니다.

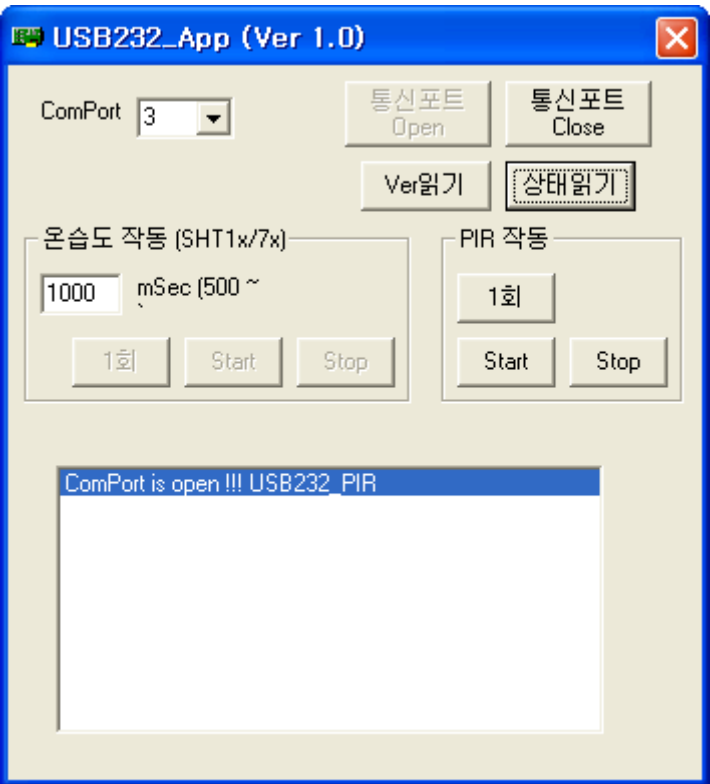

 USB232-PIR와 연결이 완료되면 PIR-그룹박스의 버튼들이 활성화 되고 메시지 창에도 결과가 표시됩니다.

'Ver읽기' 버튼을 클릭하면 USB232-PIR의 펌웨어 버전이 표시됩니다.

ComPort is open !!! USB232\_PIR

'1회'버튼을 클릭합니다. 현재의 PIR상태를 볼 수 있습니다.

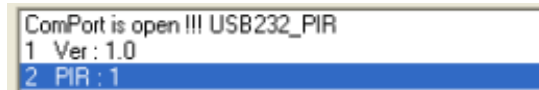

PIR:1 은 미감지 상태

PIR:0 은 감지 상태입니다.

'Start'버튼을 눌러 작동을 시킵니다. 인체감지가 되면 메시지 창에 표시됩니다. -> 미감지시에는 아무런 메시지 값이 없습니다.

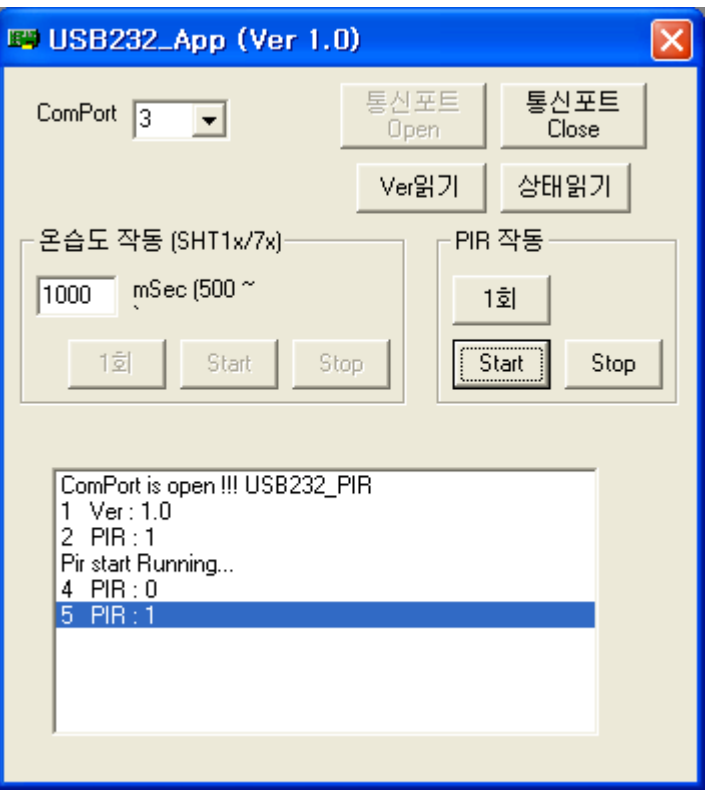

'Stop'버튼을 눌러 작동을 중지 시킵니다.

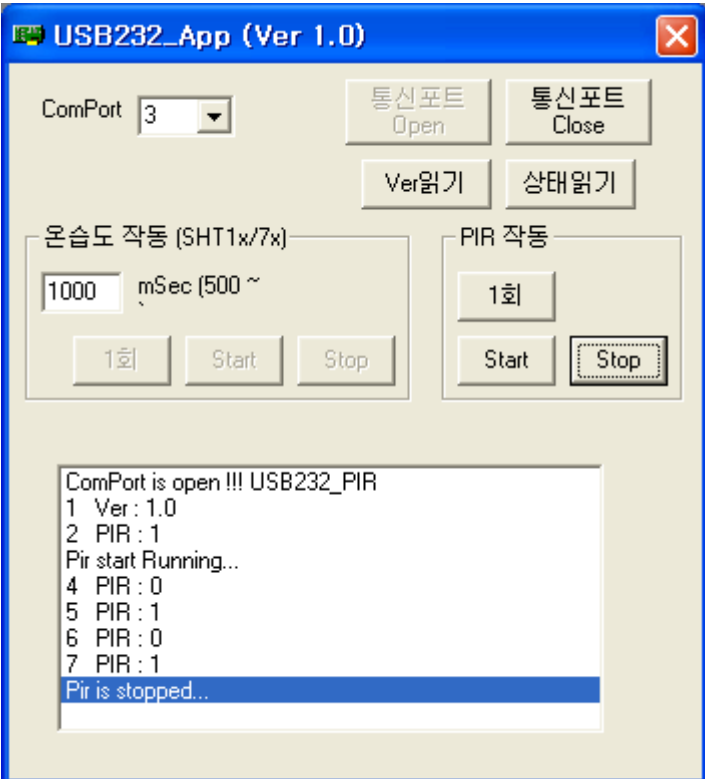

'상태읽기'버튼을 클릭합니다.

USB232-PIR의 현재상태가 표시됩니다.

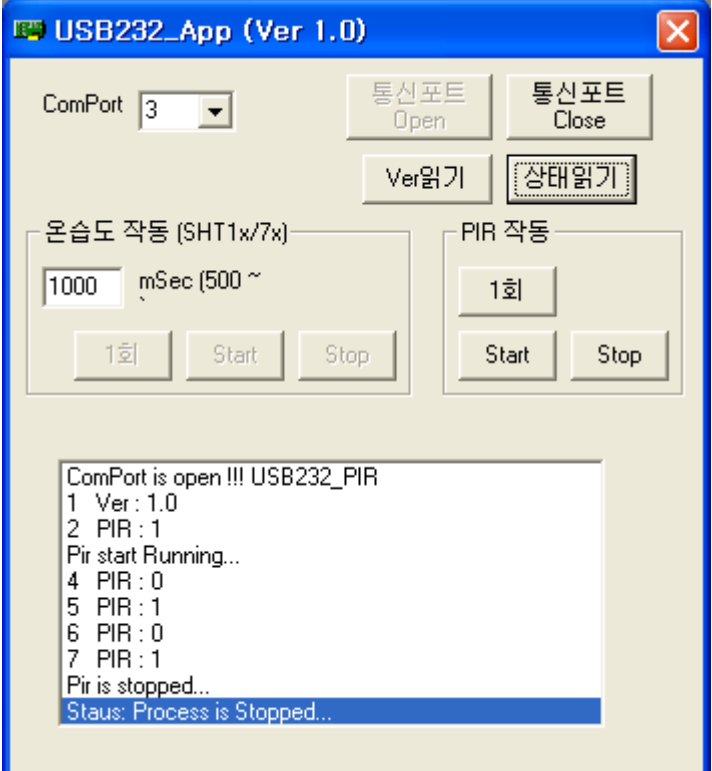

4. '통신포트 Close'를 Click하여 열려있는 통신 포트를 Close합니다. 프로그램을 종료합니다.

참고사항)

1. USB232-PIR 모듈은 반이중방식 만을 지원합니다.

-> USB232- PIR 모듈이 PC로 통신 중일 때는 PC에서 송출되는 명령은 USB232- PIR 에서 무시됩니다. 이럴 경우 USB232- PIR 모듈의 IND\_LED (D5)이 Off일 때 실행파일의 버튼을 눌려 통신이 겹치지 않게 하여 사용하세요.

2. '상태읽기'버튼을 활용하여 실행파일에서 보낸 명령이 동작되는지 확인하는 것도 도움이 됩니 다. 통신이 겹쳐서 보낸 명령이 무시되었다면 다시 명령을 보내고 확인하세요.

## B) RS232C 통신모듈 + USB232-PIR으로 사용.

- $\frac{57}{2}$ **I** G37<sup>-</sup>amd
- 1. USB232-PIR(J8,J9)에 Pin-Header를 납땜합니다.

2. USB232- PIR (J8)에 RS232C 통신모듈의 케이블을 연결합니다. 1번핀 기준 (VCC, TXD, RDX,GND: 빨강,황색,초록,파랑색)

USB232- PIR (J9)에 외부전원 (+5V)연결합니다.

1번핀 기준 (D1,D2,+5V ,GND: NC,NC,빨강, 파랑색) -> D1,D2핀은 미사용 전원 연결시 극성에 주의 하세요 !!! (반대로 연결시 MCU가 파손될 수 있습니다.) 외부전원 +5V를 확인하세요.

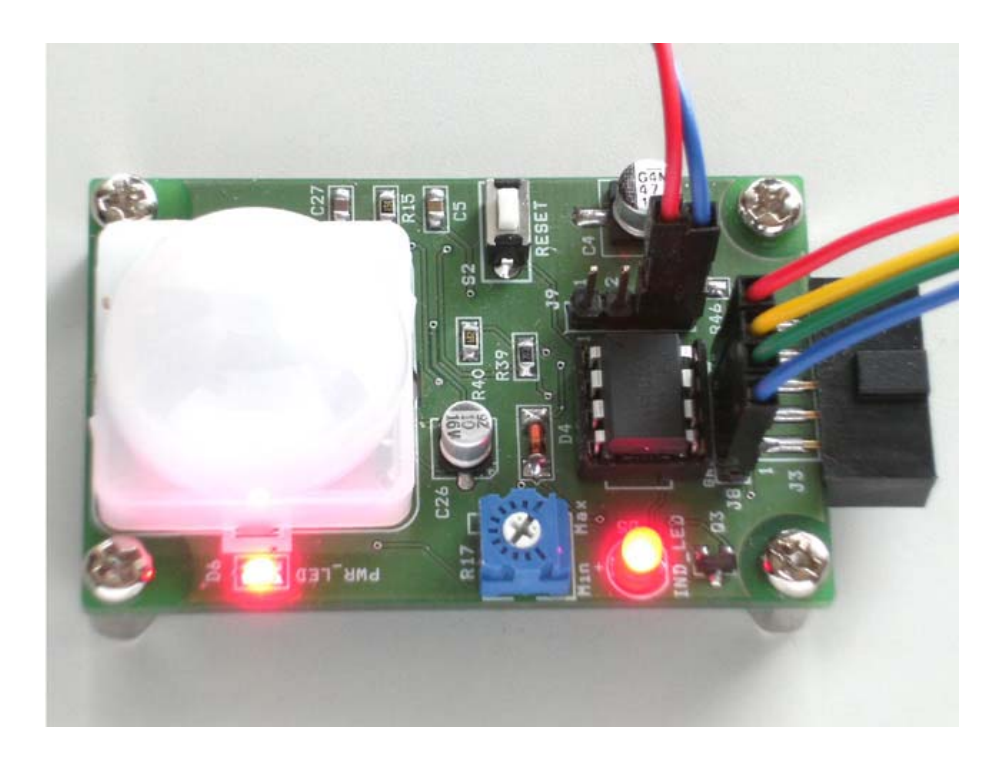

3. 실행파일 (usb232\_App.exe)을 run합니다. 기타 작동 방법은 USB\_232TTL + USB232-PIR과 동일합니다.